# **CCR1016-12G series**

#### **First use**

The device comes preinstalled with RouterOS and is ready to use. Device is compatible with RouterOS v6.30 and newer, if your device comes preinstalled with an earlier version, please upgrade before using it.

The Ethernet ports 1 has a default IP address for connecting: 192.168.88.1 username is admin and there is no password.

Please connect with your web browser to this IP address and choose Webfig to configure it. The device doesn't have any other configuration applied by default, please connect to it, and set up WAN IP addresses, user password, firewall etc.

See this page for connection and configuration guides: http://mt.lv/help

#### **Powering**

The device accepts powering through a IEC C14 standard connector and supports both 110/220 V

#### **Extension Slots and Ports**

- Twelve 10/100/1000 Mbit/s Gigabit Ethernet with Auto-MDI/X
- Two SODIMM DDR3 slots, 2x 1GB 10600 modules installed
- microUSB port type AB
- RS232 serial console port, The serial port is set by default to 115200bit/s, 8 data bits, 1 stop bit, no parity

The Ether12 port accepts Etherboot/Netinstall for reinstalling RouterOS.

#### **Buttons and Jumpers**

The RouterBOOT reset button has the following functions. Press the button and apply the power, then:

- Release the button when green LED starts flashing, to reset RouterOS configuration to defaults.
- Release the button when the LED turns solid green to clear all configuration and defaults.
- Release the button after LED is no longer lit (~20 seconds) to cause device to look for Netinstall servers (required for reinstalling RouterOS over network).

Regardless of the above option used, the system will load the backup RouterBOOT loader if the button is pressed before power is applied to the device. Useful for RouterBOOT debugging and recovery.

#### **Operating System Support**

The device supports RouterOS software with the version number at or above what is indicated in the RouterOS menu /system resource. Other operating systems have not been tested.

#### **Safety Notice**

Electric shock hazard. This equipment is to be serviced by trained personnel only.

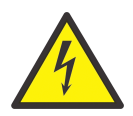

## **CE Declaration of Conformity**

Full Declaration of Conformity (DoC) may be obtained by visiting our product page on https://mikrotik.com/products Manufacturer: Mikrotikls SIA, Brivibas gatve 214i Riga, Latvia, LV1039.

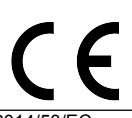

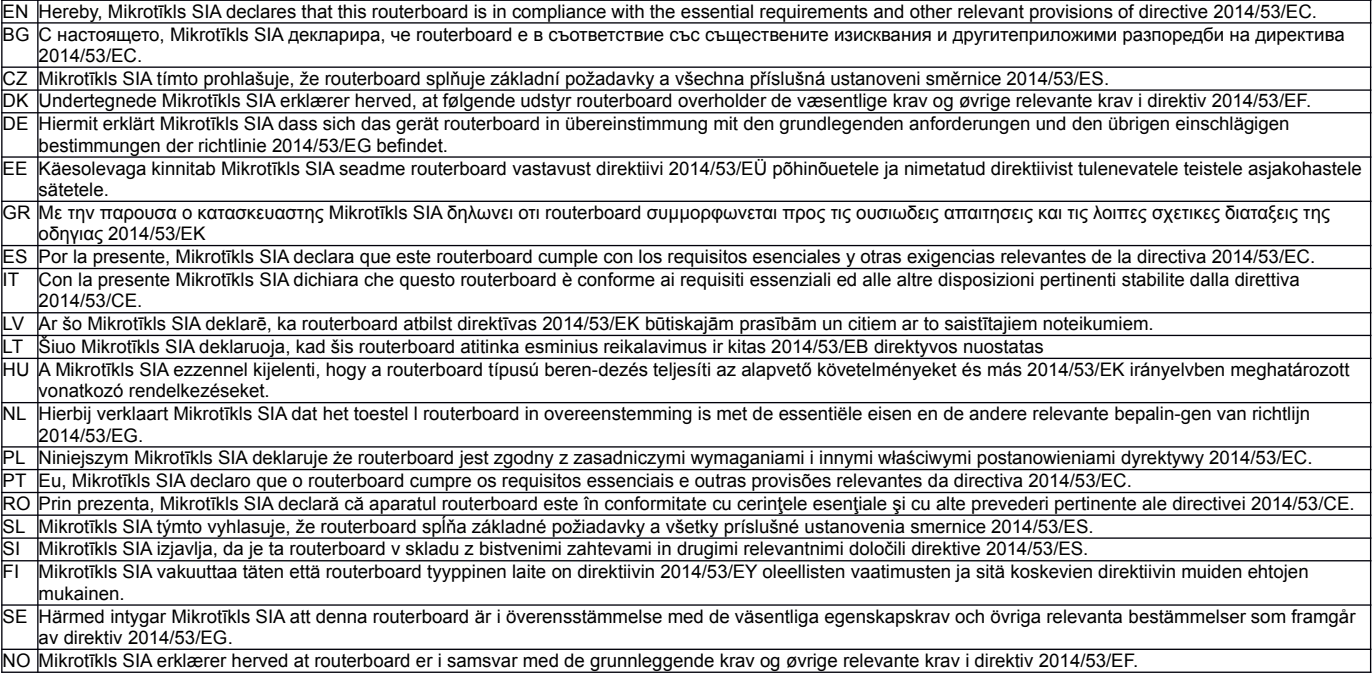

**EN. Instruction manual:** Connect the power adapter to turn on the device. Open 192.168.88.1 in your web browser, to configure it. More information on [http://mt.lv/](http://wiki.mikrotik.com/)  [help](http://wiki.mikrotik.com/) **BG. Инструкция**: Свържете адаптера на захранване, за да включите устройството. Отворете 192.168.88.1 в уеб браузър, за да настроите продукта. Повече информация в [http://mt.lv/help](http://wiki.mikrotik.com/) **CZ. Návod k použití**: Připojte napájecí adaptér k zapnutí přístroje. Otevřete 192.168.88.1 ve webovém prohlížeči pro konfiguraci produktu. Více informací najdete v [http://mt.lv/help](http://wiki.mikrotik.com/) **DK. Instruktionsbog**: Tilslut strømadapteren for at tænde for enheden. Åbn 192.168.88.1 i en webbrowser til at konfigurere produktet. Mere information i [http://mt.lv/help](http://wiki.mikrotik.com/) **FR. Mode d'emploi**: Connectez l'adaptateur d'alimentation pour allumer l'appareil. Ouvrez 192.168.88.1 dans un navigateur Web pour configurer le produit. Plus d'informations dans [http://mt.lv/help](http://wiki.mikrotik.com/) **DE. Bedienungsanleitung**: Verbinden Sie das Netzteil, um das Gerät einzuschalten. Öffnen Sie 192.168.88.1 in einem Web-Browser, um das Produkt zu konfigurieren. Weitere Informationen im [http://mt.lv/help](http://wiki.mikrotik.com/) **EE. Kasutusjuhend**: Ühendage toiteadapter seadme sisselülitamiseks. Avatud 192.168.88.1 in veebilehitseja seadistada toodet. Rohkem teavet [http://mt.lv/help](http://wiki.mikrotik.com/) **ES. Manual de instrucciones**: Conecte el adaptador de alimentación para encender la unidad. Abra 192.168.88.1 en un navegador web para configurar el producto. Más información en [http://mt.lv/help](http://wiki.mikrotik.com/) **IT. Manuale di istruzioni**: Collegare l'adattatore di alimentazione per accendere l'unità. Aprire 192.168.88.1 in un browser Web per configurare il prodotto. Maggiori informazioni in <u>http://mt.lv/help</u> **LV. Lietošanas instrukcija**: Pievienojiet Strāvas adapteri, lai ieslēgtu ierīci. Atvērt 192.168.88.1 ar interneta pārlūku, lai konfigurētu produktu. Plašāka informācija [http://mt.lv/help](http://wiki.mikrotik.com/) **LT. Naudojimosi instrukcija**: Prijunkite maitinimo adapterį įjunkite įrenginį. Į interneto naršyklę 192.168.88.1 Atidarykite galite konfigūruoti gaminį. Daugiau informacijos rasite [http://mt.lv/help](http://wiki.mikrotik.com/) **HU. Használati utasítás**: Csatlakoztassa a hálózati adaptert a készülék bekapcsolásához. Megnyitása 192.168.88.1 egy webböngészőben beállítani a terméket. Több információ  [http://mt.lv/help](http://wiki.mikrotik.com/) **NL. Handleiding**: Sluit voedingsadapter aan op het apparaat in te schakelen. Open 192.168.88.1 in een webbrowser om het product te configureren. Meer informatie in [http://mt.lv/help](http://wiki.mikrotik.com/) **PL. Instrukcja obsługi**: Podłącz adapter zasilania, aby włączyć urządzenie. Otwórz 192.168.88.1 w przeglądarce internetowej, aby skonfigurować urządzenie. Więcej informacji w [http://mt.lv/help](http://wiki.mikrotik.com/) **PT. Manual de instruções**: Conecte o adaptador de alimentação para ligar o aparelho. Abra 192.168.88.1 em um navegador da web para configurar o produto. Mais informações em [http://mt.lv/help](http://wiki.mikrotik.com/) **RO. Instrucțiuni de utilizare**: Conectați adaptorul de alimentare pentru a porni aparatul. Deschide 192.168.88.1 într-un browser web pentru a configura produsul. Mai multe informații în [http://mt.lv/help](http://wiki.mikrotik.com/) **SK. Návod na použitie**: Pripojte napájací adaptér k zapnutiu prístroja. Otvorte 192.168.88.1 vo webovom prehliadači pre konfiguráciu produktu. Viac informácií nájdete v [http://mt.lv/help](http://wiki.mikrotik.com/) **SI. Navodila**: Priključite napajalnik za vklop naprave. Odprite 192.168.88.1 v spletnem brskalniku nastaviti izdelek. Več informacij v [http://mt.lv/help](http://wiki.mikrotik.com/) **FI. Käyttöohje**: Kytke virtalähde päälle laitteen. Avaa 192.168.88.1 in selaimen määrittää tuotteen. Lisää tietoa [http://mt.lv/help](http://wiki.mikrotik.com/) **SE. Instruktionsmanual**: Anslut nätadaptern för att slå på enheten. Öppna 192.168.88.1 i en webbläsare för att konfigurera produkten. Mer information på [http://mt.lv/help](http://wiki.mikrotik.com/) **NO. Bruksanvisningen**: Koble strømadapteren for å slå på enheten. Åpne 192.168.88.1 i en nettleser for å konfigurere produktet. Mer informasjon på [http://mt.lv/help](http://wiki.mikrotik.com/) **GR. εγχειρίδιο οδηγιών**: Συνδέστε τον προσαρμογέα τροφοδοσίας για να ενεργοποιήσετε τη μονάδα. Ανοίξτε 192.168.88.1 σε ένα πρόγραμμα περιήγησης στο Web για να διαμορφώσετε το προϊόν. Περισσότερες πληροφορίες στο<http://mt.lv/help> **RU. Руководство по эксплуатации**: подключите адаптер питания чтобы включить устройство. Откройте 192.168.88.1 в своем веб-браузере для конфигурации. Дополнительная информация: http://mt.lv/help

### **MPE statement**

This equipment complies with EU radiation exposure limits set forth for an uncontrolled environment. This equipment should be installed and operated with minimum distance of 20 cm between the radiator and your body.

#### **Frequency bands terms of use**

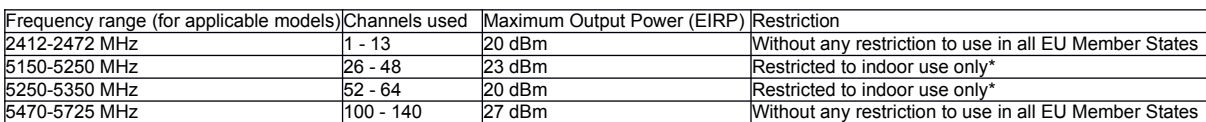

*\* It is the customer's responsibility to follow local country regulations, including operation within legal frequency channels, output power, cabling requirements, and Dynamic Frequency Selection (DFS) requirements. All Mikrotik radio devices must be professionally installed!*